## **Witold Wrotek**

## **ĆWICZENIA**

## **PRAKTYCZNE**

## Kaskadowe arkusze stylów

CSS3

Przekonaj się, jak łatwo tworzyć atrakcyjne strony WWW dzięki CSS3I

Poznaj klaskadowe arkusze słylów w praktyce. Naucz się wykorzystywać konstrukcję CSS3 Dowledz się, jak właściwie formatować treśo WWW

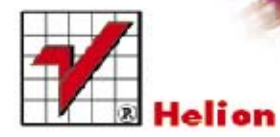

Wszelkie prawa zastrzeżone. Nieautoryzowane rozpowszechnianie całości lub fragmentu niniejszej publikacji w jakiejkolwiek postaci jest zabronione. Wykonywanie kopii metoda kserograficzną, fotograficzną, a także kopiowanie książki na nośniku filmowym, magnetycznym lub innym powoduje naruszenie praw autorskich niniejszej publikacji.

Wszystkie znaki występujące w tekście są zastrzeżonymi znakami firmowymi bądź towarowymi ich właścicieli.

Autor oraz Wydawnictwo HELION dołożyli wszelkich starań, by zawarte w tej książce informacje były kompletne i rzetelne. Nie biorą jednak żadnej odpowiedzialności ani za ich wykorzystanie, ani za związane z tym ewentualne naruszenie praw patentowych lub autorskich. Autor oraz Wydawnictwo HELION nie ponoszą również żadnej odpowiedzialności za ewentualne szkody wynikłe z wykorzystania informacji zawartych w książce.

Redaktor prowadzący: Michał Mrowiec Projekt okładki: Maciek Pasek

Wydawnictwo HELION ul. Kościuszki 1c, 44-100 GLIWICE tel. 32 231 22 19, 32 230 98 63 e-mail: helion@helion.pl WWW: http://helion.pl (księgarnia internetowa, katalog książek)

Drogi Czytelniku! Jeżeli chcesz ocenić tę książkę, zajrzyj pod adres http://helion.pl/user/opinie?cwcss3 Możesz tam wpisać swoje uwagi, spostrzeżenia, recenzję.

Kody źródłowe wybranych przykładów dostępne są pod adresem: ftp://ftp.helion.pl/przyklady/cwcss3.zip

ISBN: 978-83-246-6490-0

Copyright © Helion 2013

Printed in Poland.

[• Kup książkę](http://helion.pl/rf/cwcss3)

- 
- $\cdot$  Oceń książke • Oceń książkę
- 
- [Księgarnia internetowa](http://ebookpoint.pl/r/4CAKF)<br>• Lubię to! » Nasza społeczność • Lubię to! » Nasza społeczność

## Spis treści

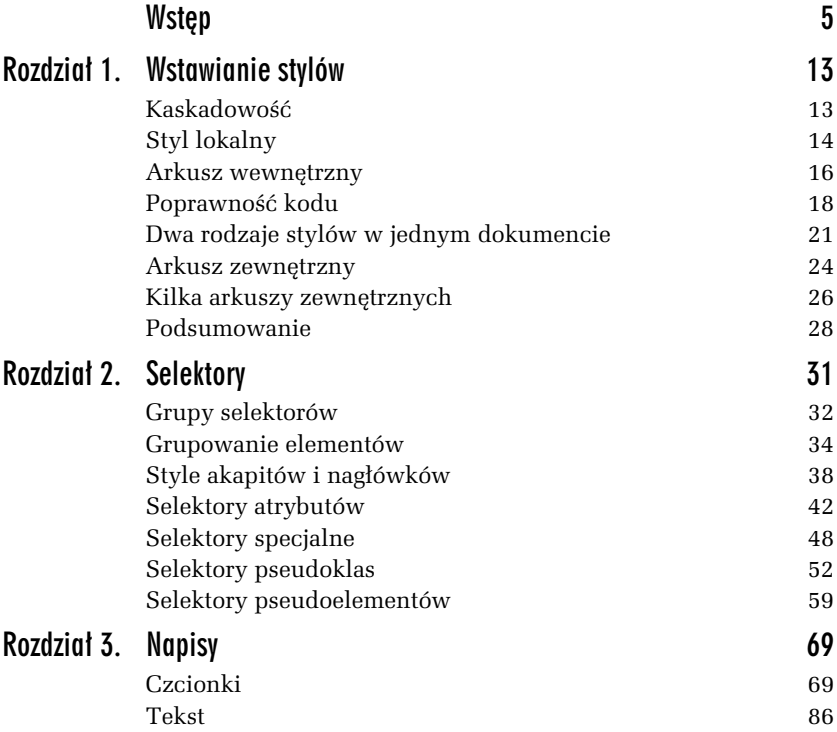

### Kup książkę **Australie książkę** Poleć książkę

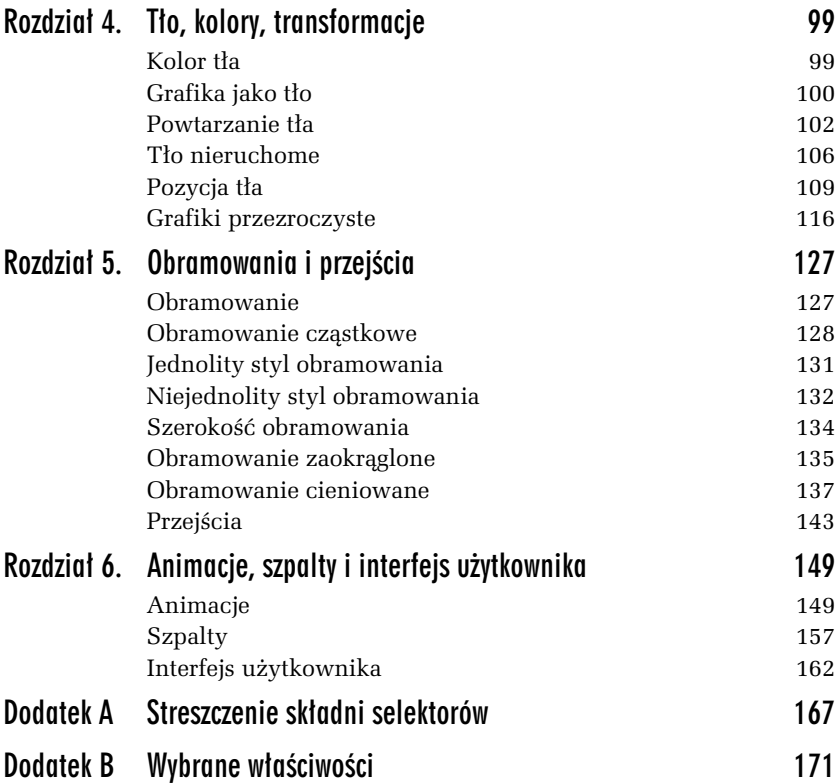

### Kup książkę **Poleć książkę** Poleć książkę

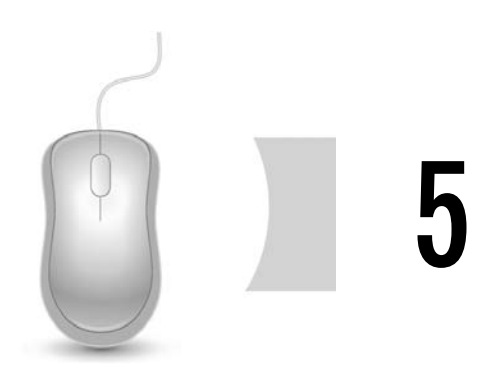

## Obramowania i przejścia

CSS pozwala nie tylko na wygodne zarządzanie czcionkami i kolorami, ale również rozplanowaniem poszczególnych elementów na stronie. Aby zmienić wygląd serwisu, nie trzeba od nowa redagować każdej strony. Wystarczy wprowadzić poprawkę w arkuszu stylów i można całkowicie odmienić wygląd witryny.

## Obramowanie

Właściwość border umożliwia utworzenie obramowania. Ma ona następującą postać:

*selektor* {border: *warto-ci atrybutów*}

#### -WICZENIE

### 5.1 Obramowanie podwójne

Utwórz dokument (X)HTML, w którym akapit wyróżniony bedzie podwójnym obramowaniem w kolorze srebrnym. Szerokość obramowania powinna wynosić 18 pikseli. W akapicie użyj czcionki szarej, która przypomina pismo ręczne.

**1.** Otwórz Notatnik.

#### **2.** Wpisz w nim kod:

```
<HTML>
<HEAD>
<META HTTP-EQUIV="content-type" CONTENT="text/html;
-
CHARSET=iso-8859-2">
<style type="text/css">
p
 {
 font-family: cursive;
 color: gray;
 border: double 18px silver;
 }
</style>
</HFAD><BODY>pDanuśka weszła na ławe i zaczeła grać na lutownicy.
</p></BODY></HTML>
```
- **3.** Zapisz kod do pliku *index74.htm*.
- 4. Wyświetl plik w oknie przeglądarki (rysunek 5.1).

|            | File:///D:/Work/Books/CSS3/index77.htm +<br>file:///D:/Work/Books/CSS3/index77.htm | $\uparrow \uparrow \vee \circ \parallel \cdot \parallel \cdot$ Google |          |  |
|------------|------------------------------------------------------------------------------------|-----------------------------------------------------------------------|----------|--|
| Press This |                                                                                    |                                                                       | Zakładki |  |

*Rysunek 5.1. Tekst akapitu w obramowaniu podwójnym*

## Obramowanie cząstkowe

CSS umożliwia zdefiniowanie innego rodzaju obramowania dla każdej krawędzi.

**Contract Contract** 

### 5.2 linny rodzaj obramowania dla każdej krawędzi

Utwórz dokument (X)HTML, w którym na górze akapitu będzie obramowanie różowe linią podwójną o szerokości 6 pikseli, zaś na dole obramowanie różowe linią kropkowaną o szerokości 12 pikseli. W akapicie użyj czcionki szarej, która przypomina pismo reczne.

- **1.** Otwórz Notatnik.
- **2.** Wpisz w nim kod:

```
<HTML>
<HEAD>
<META HTTP-EQUIV="content-type" CONTENT="text/html; CHARSET=iso-
8859-2">
<style type="text/css">
p
 {
  font-family: cursive;
 color: gray;
  border-bottom-style: dotted;
  border-bottom-width: 12px;
  border-bottom-color: pink;
  border-top-style: double;
  border-top-width: 6px;
  border-top-color: pink;
 }
</style>
</HFAD><BODY>< pW tym czasie we Włoszech działali m.in. Leonardo da Vinci. Rafael
→i Michał Anioł Stróż.
</p></BODY></HTML>
```
- **3.** Zapisz kod do pliku *index75.htm*.
- **4.** Wyświetl plik w oknie przeglądarki (rysunek 5.2).

|  |                                                                                    | $\blacksquare$                                             |  |
|--|------------------------------------------------------------------------------------|------------------------------------------------------------|--|
|  |                                                                                    |                                                            |  |
|  |                                                                                    | <b>Zakładki</b>                                            |  |
|  | File:///D:/Work/Books/CSS3/index78.htm +<br>file:///D:/Work/Books/CSS3/index78.htm | $\uparrow$ $\vee$ $\circ$ $\cdot$ $\cdot$ $\bullet$ Google |  |

*Rysunek 5.2. CSS pozwala zdefiniować inny rodzaj obramowania dla każdej krawdzi*

#### Kup książkę **Australie książkę** Poleć książkę

**Contract** 

### 5.3 Obramowanie przy jednej krawędzi

Utwórz dokument (X)HTML, w którym po lewej stronie akapitu bedzie obramowanie czerwone linią pojedynczą o szerokości 12 pikseli. W akapicie użyj czcionki w kolorze morskim, która przypomina pismo reczne.

- **1.** Otwórz Notatnik.
- **2.** Wpisz w nim kod:

```
<HTML>H F A D<META HTTP-EQUIV="content-type" CONTENT="text/html; CHARSET=iso-
8859-2">
<style type="text/css">
p
 {
  font-family: cursive;
 color: navy;
 border-left-style: solid;
 border-left-width: 12px;
 border-left-color: red;
 \mathfrak{g}</style>
</HFAD><BODY>-pArchimedes siedział w wannie i w pewnym momencie zawołał Eurekę.
</p></BODY></HTML>
```
- **3.** Zapisz kod do pliku *index76.htm*.
- 4. Wyświetl plik w oknie przeglądarki (rysunek 5.3).

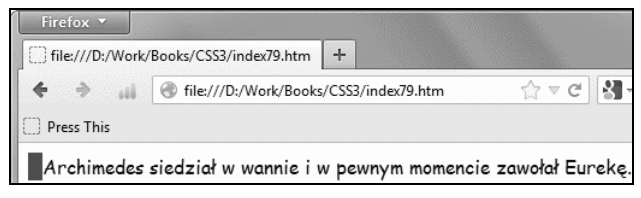

*Rysunek 5.3. Obramowanie przy lewej krawdzi tekstu*

#### Kup książkę **Australie książkę** Poleć książkę

Do lokalizowania obramowania służą następujące atrybuty:

- $\Box$  bottom dolne obramowanie,
- $\Box$  left lewe obramowanie,
- $\Box$  <code>right</code> prawe obramowanie,
- $\Box$  top górne obramowanie.

## Jednolity styl obramowania

Właściwość border-style umożliwia zdefiniowanie jednolitego stylu obramowania. Ma ona następującą postać:

*selektor* {border-style: *styl*}

#### -WICZENIE

### 5.4 Przegląd stylów obramowania

Utwórz dokument (X)HTML, w którym użyte zostaną wszystkie style obramowania. W każdej ramce wpisz nazwę stylu. Obramowanie powinno być szare, o szerokości 10 pikseli. Do napisów użyj czcionki w kolorze szarym, która przypomina pismo reczne.

- **1.** Otwórz Notatnik.
- **2.** Wpisz w nim kod:

```
HTML><HEAD>
<style type="text/css">
* {
  font-family: cursive;
 color: gray;
 weight: bold;
   }
</style>
</HFAD><BODY><p style="border: none 10px;">none</p>
<p style="border: dotted 10px;">dotted</p>
<p style="border: dashed 10px;">dashed</p>
<p style="border: solid 10px;">solid</p>
<p style="border: double 10px;">double</p>
<p style="border: groove 10px;">groove</p>
<p style="border: ridge 10px;">ridge</p>
```

```
<p style="border: inset 10px;">inset</p>
<p style="border: outset 10px;">outset</div
</BODY></HTML>
```
- **3.** Zapisz kod do pliku *index77.htm*.
- 4. Wyświetl plik w oknie przeglądarki (rysunek 5.4).

| Firefox *<br>□ file:///D:/Work/Books/CSS3/index80.htm +                                                                                                    |
|----------------------------------------------------------------------------------------------------|
| $\leftarrow$ $\rightarrow$ $\parallel$ $\oplus$ file:///D:/Work/Books/CSS3/index80.htm $\Diamond$ $\vee$ $\in$ $\mathbb{R}$ $\rightarrow$ Google<br>مر<br>合 |
| Press This<br>Zakładki                                                                                                    |
| none                                                                                                    |
| dotted                                                                                                    |
| dashed                                                                                                    |
| solid                                                                                                    |
| double                                                                                                    |
| groove                                                                                                    |
| ridge                                                                                                    |
| inset                                                                                                    |
| outset                                                                                                    |
| $\boldsymbol{\times}$                                                                                                    |

*Rysunek 5.4. Wszystkie rodzaje obramowania*

## Niejednolity styl obramowania

Właściwość border- $\ldots$ -style umożliwia zdefiniowanie innego stylu obramowania dla każdej krawędzi. Ma ona następującą postać:

```
selektor {border-...-style: styl}
```
#### Kup książkę **Australie książkę** Poleć książkę

**College** 

### 5.5 Przypisane obramowanie do nagówka

Utwórz dokument (X)HTML, w którym użyte zostaną style h1 i h2. Do stylu h2 przypisz obramowanie. Z lewej strony i od góry powinno by linią ciągłą o szerokości 3 pikseli. Z prawej strony i od dołu powinno być linią podwójną o szerokości 4 pikseli. Do napisów użyj czcionki, która przypomina pismo ręczne. Wszystkie elementy strony powinny być w kolorze zielonym.

- **1.** Otwórz Notatnik.
- **2.** Wpisz w nim kod:

```
HTML><HEAD>
<style type="text/css">
* {
  font-family: cursive;
 color: green;
  }
h2
{
  border-bottom-style: double; border-width: 4px;
  border-right-style: double; border-width: 4px;
  border-top-style: solid; border-width: 3px;
  border-left-style: solid; border-width: 3px;
}
</style>
</HFAD><R0N><h1>To jest styl h1.</h1>
<h2>To jest styl h2.</h2>
</BODY></HTML>
```
- **3.** Zapisz kod do pliku *index78.htm*.
- 4. Wyświetl plik w oknie przeglądarki (rysunek 5.5).

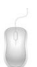

Do definiowania innego stylu obramowania dla każdej krawędzi służą następujące atrybuty:

- **□** border-bottom-style dolna krawędź obramowania,
- □ border-left-style lewa krawędź obramowania,
- **□** border-right-style prawa krawędź obramowania,
- □ border-top-style górna krawędź obramowania.

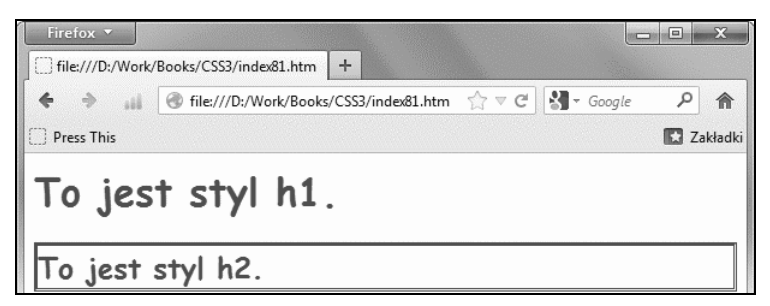

*Rysunek 5.5. Do nagówka h2 przypisane jest obramowanie o dwóch stylach*

## Szerokość obramowania

Właściwość border-width umożliwia określenie szerokości obramowania. Ma ona następującą postać:

*selektor* { border-width: *szeroko-*}

#### -WICZENIE

### 5.6 **Definiowanie szerokości ramek słownie i liczbowo**

Utwórz dokument (X)HTML, w którym użyte zostaną trzy definicje słowne szerokości obramowania oraz obramowanie o szerokości 7 pikseli. W każdej ramce wpisz szerokość. Do napisów użyj czcionki, która przypomina pismo ręczne. Dokument powinien być utrzymany w kolorystyce: tło różowe, napisy i obramowanie kasztanowe.

- **1.** Otwórz Notatnik.
- **2.** Wpisz w nim kod:

```
-HTMHFAD<style type="text/css">
* {
  font-family: cursive;
 color: maroon;
 background: pink;
   }
</style>
</HFAD><BODY><p style="border-style: solid; border-width: thin;" >thin</p>
```

```
<p style="border-style: solid; border-width: medium;" >medium</p>
<p style="border-style: solid; border-width: thick;" >thick</p>
<p style="border-style: solid; border-width: 7px;" >7 pikseli</p>
</BODY></HTML>
```
- **3.** Zapisz kod do pliku *index79.htm*.
- 4. Wyświetl plik w oknie przeglądarki (rysunek 5.6).

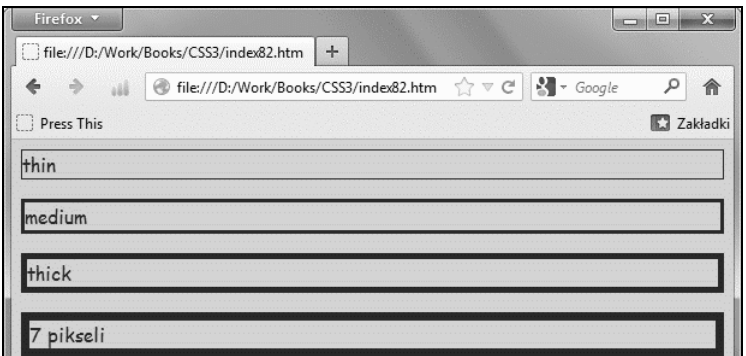

*Rysunek 5.6. Szerokoci ramek zdefiniowane sownie i liczbowo*

## Obramowanie zaokrglone

Właściwość border-radius umożliwia określenie zaokrąglenia ramki. Ma ona nastepujaca postać:

*selektor* { border-radius: *promie*}

#### -WICZENIE 5.7 Obramowanie z zaokrągleniami

Utwórz dokument (X)HTML, w którym użyte zostanie obramowanie zaokrąglone o grubości i promieniu krzywizny wynoszących 25 pikseli. W całym dokumencie użyj czcionki przypominającej pismo ręczne, pogrubionej. Kolor tła powinien być żółty, a ramki i tekstu kasztanowy.

- **1.** Otwórz Notatnik.
- **2.** Wpisz w nim kod:

```
<HTML>
<HEAD>
<style type="text/css">
* {
 font-family: cursive;
  font-weight: bold;
  color: maroon;
  background: yellow;
   }
div
{
border:25px groove;
border-radius:25px;
-moz-border-radius:25px; /* Firefox 3.6 and earlier */
}
</style>
</HEAD>
<BODY><div>W czasie dyskoteki było nawet ciekawie, bo kilka razy interweniowała
-
policja.
\langlediv>
</BODY></HTML>
```
- **3.** Zapisz kod do pliku *index80.htm*.
- 4. Wyświetl plik w oknie przeglądarki (rysunek 5.7).

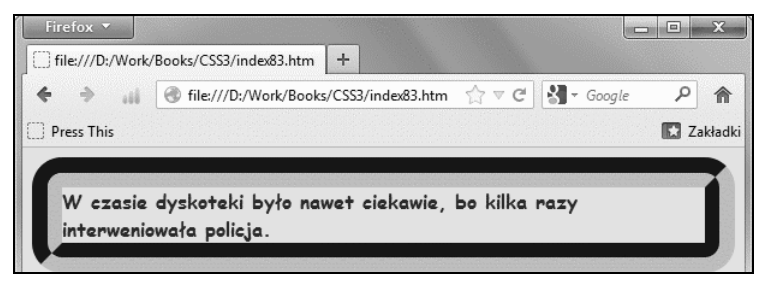

*Rysunek 5.7. Obramowanie z zaokrągleniami. Efekt uzyskany bez użycia plików graficznych*

### Kup książkę **Poleć książkę**

**Contract** 

## Obramowanie cieniowane

Właściwość box-shadow umożliwia określenie cieniowania obramowania. Ma ona następującą postać:

*selektor* { box-shadow: *przesunicie-poziome przesunicie-pionowe* -*promie-rozmycia zasig kolor* }

#### -WICZENIE

#### 5.8 **Obramowanie z cieniem na zewnątrz**

Utwórz dokument (X)HTML, w którym wokół napisu utworzone zostanie obramowanie. Kolor tła powinien być srebrny, a napisów i obramowania szary. Obramowanie powinno mieć rozmycie na zewnątrz. W całym dokumencie użyj czcionki przypominającej pismo ręczne, pogrubionej.

- **1.** Otwórz Notatnik.
- **2.** Wpisz w nim kod:

```
<HTML><HEAD>
<style type="text/css">
* {
  font-family: cursive;
 font-weight: bold;
 color: gray;
  background: silver;
 }
p
{
-moz-box-shadow: 0 0 5px 5px #888;
-webkit-box-shadow: 0 0 5px 5px#888;
box-shadow: 0 0 5px 5px #888;
}
</style>
</HEAD>
<BODY>-pSoplica miał wyrzuty po mordzie.
</p>
</BODY></HTML>
```
- **3.** Zapisz kod do pliku *index81.htm*.
- 4. Wyświetl plik w oknie przeglądarki (rysunek 5.8).

#### Kup książkę **Australie książkę** Poleć książkę

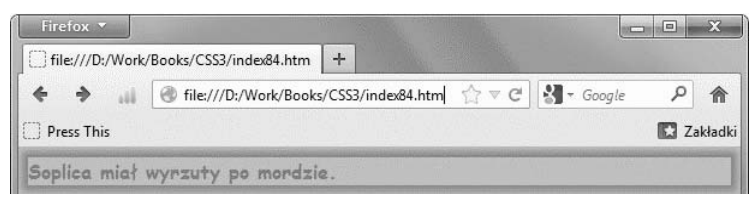

*Rysunek 5.8. Obramowanie z cieniem na zewntrz*

#### -WICZENIE 5.9 Obramowanie z cieniem do wewnątrz

Utwórz dokument (X)HTML, w którym wokół napisu utworzone zostanie obramowanie. Kolor tła powinien być srebrny, a napisów i obramowania szary. Obramowanie powinno mieć rozmycie do wewnątrz. W całym dokumencie użyj czcionki przypominającej pismo ręczne, pogrubionej.

- **1.** Otwórz Notatnik.
- **2.** Wpisz w nim kod:

```
<HTML><HEAD>
<style type="text/css">
* {
 font-family: cursive;
 font-weight: bold;
 color: gray;
  background: silver;
   }
p
{
-moz-box-shadow: inset 0 0 5px 5px #888;
-webkit-box-shadow: inset 0 0 5px 5px#888;
box-shadow: inset 0 0 5px 5px #888;
}
</style>
</HEAD><BODY>-pSoplica miał wyrzuty po mordzie.
</p>
</BODY></HTML>
```
- **3.** Zapisz kod do pliku *index82.htm*.
- 4. Wyświetl plik w oknie przeglądarki (rysunek 5.9).

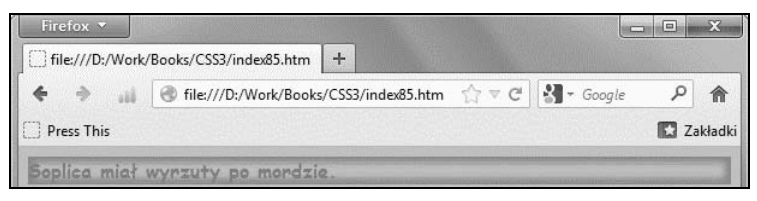

*Rysunek 5.9. Obramowanie z cieniem do wewntrz*

#### 5.10 Obramowanie tczowe

Utwórz dokument (X)HTML, w którym wokół napisu utworzone zostanie obramowanie tęczowe. Kolor tła powinien być żółty, a napisów zielony. Obramowanie powinno mieć rozmycie na zewnątrz. W całym dokumencie użyj czcionki przypominającej pismo ręczne, pogrubionej.

- **1.** Otwórz Notatnik.
- **2.** Wpisz w nim kod:

```
<HTML><HEAD>
<style type="text/css">
* {
 font-family: cursive;
  font-weight: bold;
 color: green;
 background: yellow;
 }
p
{
-moz-box-shadow: 0 0 20px black, 20px 15px 30px yellow, -20px 15px
30px lime, -20px -15px 30px blue, 20px -15px 30px red;
-webkit-box-shadow: 0 0 20px black, 20px 15px 30px yellow, -20px
15px 30px lime, -20px -15px 30px blue, 20px -15px 30px red;
box-shadow: 0 0 20px black, 20px 15px 30px yellow, -20px 15px 30px
lime, -20px -15px 30px blue, 20px -15px 30px red;
}
</style>
</HEAD>
<BODY>-pSoplica miał wyrzuty po mordzie.
</p>
</BODY></HTML>
```
- **3.** Zapisz kod do pliku *index83.htm*.
- 4. Wyświetl plik w oknie przeglądarki (rysunek 5.10).

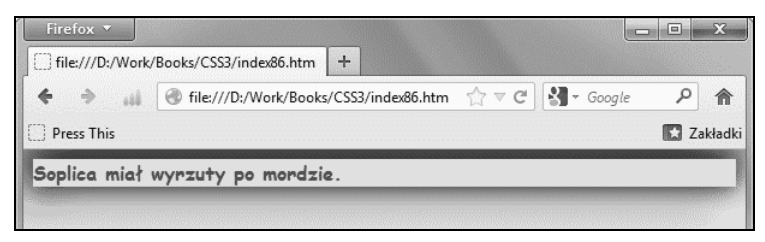

*Rysunek 5.10. Obramowanie z cieniem na zewntrz*

#### -WICZENIE 5.11 Ramka w ramce

Utwórz dokument (X)HTML, w którym brązowy tekst zostanie umieszczony na pomarańczowym tle. Wokół akapitu utworzona zostanie brązowa ramka o szerokości 4 pikseli. Odległość pomiędzy ramką a tekstem powinna wynosić 50 pikseli. W całym dokumencie użyj czcionki przypominającej pismo ręczne, pogrubionej.

- **1.** Otwórz Notatnik.
- **2.** Wpisz w nim kod:

```
<html><head>
<style type="text/css">
\mathsf{D}{
  color: brown;
  font-weight: bold;
  width:300px;
  padding:50px;
  background-color:orange;
  background-clip:content-box;
  -webkit-background-clip:content-box; /* Safari */
  border:4px solid brown;
}
</style>
</head>
<body>
pKrólik jest tak oddany swym małym, że wyrywa sobie kłaki sierści z
brzucha, żeby wyścielić im gniazdko. Któryż ojciec rodziny zdobyłby
sie na to?
```

```
</p>
</body>
</html>
```
- **3.** Zapisz kod do pliku *index84.htm*.
- 4. Wyświetl plik w oknie przeglądarki (rysunek 5.11).

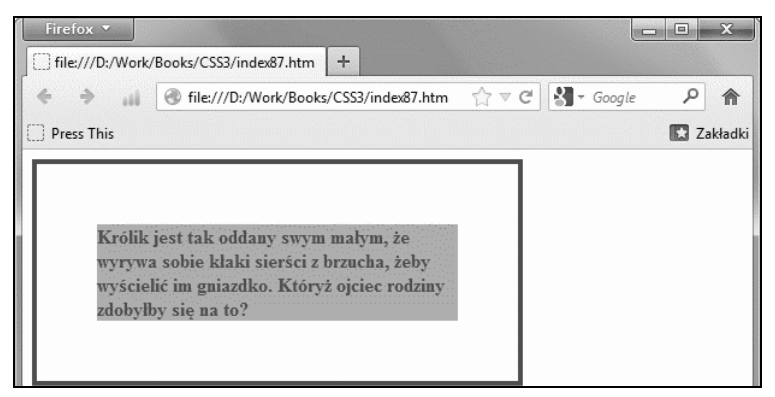

*Rysunek 5.11. Tekst wyróniony przy wykorzystaniu waciwoci background-clip*

### 5.12 Zawinięcie tekstu

Utwórz dokument (X)HTML, w którym tekst zostanie umieszczony w ramce. Spowoduj, aby nawet długie słowo nie wychodziło na zewnatrz ramki.

- **1.** Otwórz Notatnik.
- **2.** Wpisz w nim kod:

```
<html><head>
<style type="text/css">
p.x
{
width:11em;
border:1px solid #000000;
word-wrap:break-word;
}
</style>
</head>
<br/>hody>
< p class="x">
```
#### cia 141

```
Huraaaaaaaaaaaaaaaaaaaaaaaaaa! Zakrzyknli Indianie, a potem
zabijali i skalpowali, co popadnie.
</p>
</body>
</html>
```
- **3.** Zapisz kod do pliku *index85.htm*.
- 4. Wyświetl plik w oknie przeglądarki (rysunek 5.12).

```
Rysunek 5.12.
Właściwość word-
wrap:break-word
powoduje
zawinicie tekstu
```
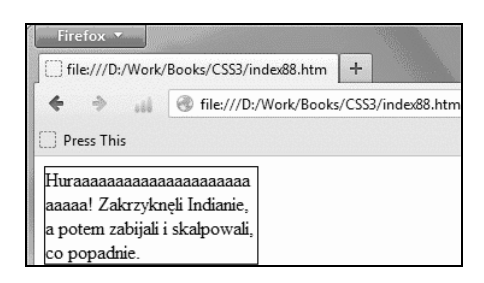

### 5.13 Justowanie wewnatrz ramki

Utwórz dokument (X)HTML, w którym tekst akapitu zostanie umieszczony w ramce. Wyjustuj tekst.

- **1.** Otwórz Notatnik.
- **2.** Wpisz w nim kod:

```
<html><head>
<style type="text/css">
div
{
border:1px solid #000000;
text-align:justify;
text-justify:inter-word;
}
</style>
</head>
<body>
<h1>Słowianie</h1>
<div>Słowianie mieszkali w domach z drewna, z których dym wychodził
mniejszymi otworami, a Słowianie większymi.</div>
</body>
</html>
```
- **3.** Zapisz kod do pliku *index86.htm*.
- **4. Wyświetl plik w oknie przeglądarki (rysunek 5.13).**

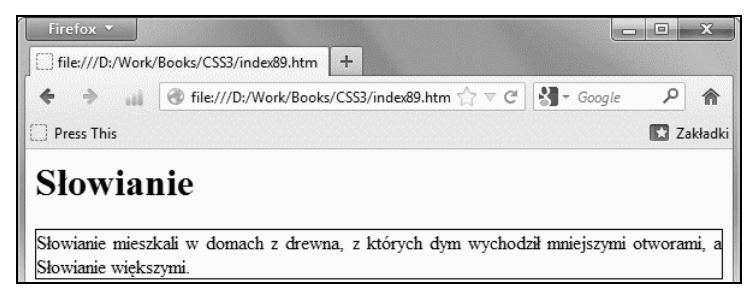

*Rysunek 5.13. Justowanie za pomoc waciwoci text-justify:inter-word*

5. Zmień szerokość okna (rysunek 5.14).

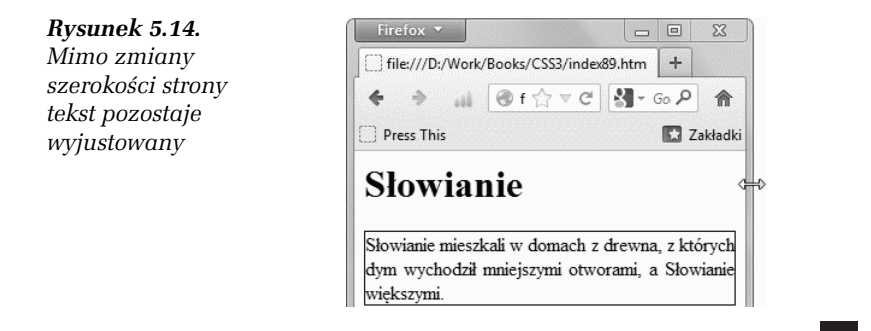

## Przejścia

Wyróżnienie elementu strony nie musi być statyczne. Może się ono zmieniać np. po wskazaniu obiektu kursorem. Przejścia CSS3 są efektami, które pozwalają elementom stopniowo zmieniać wygląd.

#### -WICZENIE

### 5.14 Obrót tekstu po naprowadzeniu na niego kursora

Utwórz dokument (X)HTML, w którym tekst będzie obracał się po naprowadzeniu na niego kursora. Tekst ma znajdować się na srebrnym tle. Obrót ma wynosić 360 stopni i trwać 4 sekundy. Po przesunięciu kursora z tekstu ma on wracać w położenie pierwotne.

**1.** Otwórz Notatnik.

#### **2.** Wpisz w nim kod:

```
<html><head>
<style type="text/css">
div
{
width:140px;
height:65px;
background:silver;
transition:width 4s, height 4s;
-moz-transition:width 4s, height 4s, -moz-transform 4s; /* Firefox 4
*/
-webkit-transition:width 4s, height 4s, -webkit-transform 4s; /*
Safari and Chrome */
-o-transition:width 4s, height 4s, -o-transform 4s; /* Opera */
}
div:hover
{
width:140px;
height:65px;
transform:rotate(360deg);
-moz-transform:rotate(360deg); /* Firefox 4 */
-webkit-transform:rotate(360deg); /* Safari and Chrome */
-o-transform:rotate(360deg); /* Opera */
}
</style>
</head>
<br/>hody>
<div>Wraz z wynalezieniem koła i pieniedzy ludzie zaczeli krecić
interesy. </div>
</body>
</html>
```
- **3.** Zapisz kod do pliku *index87.htm*.
- 4. Wyświetl plik w oknie przeglądarki (rysunek 5.15).

```
Rysunek 5.15.
Tekst w położeniu
poczatkowvm
```
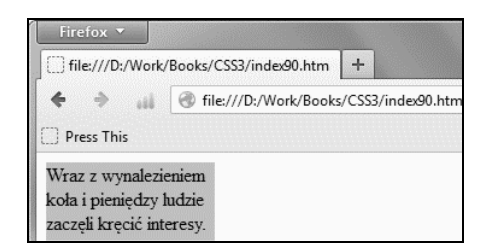

**5.** Umieść kursor wewnątrz ramki z tekstem (rysunek 5.16).

#### Kup książkę **Australie książkę** Poleć książkę

*Rysunek 5.16. Podczas rotacji pogorszeniu ulega czytelno czcionki*

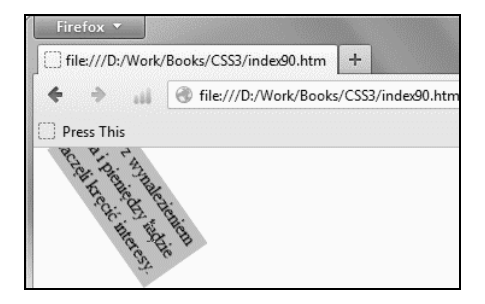

#### -WICZENIE

### 5.15 Zmiana ksztatu ramki podczas obracania tekstu

Utwórz dokument (X)HTML, w którym tekst będzie obracał się po naprowadzeniu na niego kursora. Tekst ma znajdować się na srebrnym tle z szarą ramką. Początkowo tło ma być prostokątne, a po obrocie okrągłe. Obrót ma wynosić 360 stopni. Lewa krawędź obiektu wraz z napisem ma przesunąć się od 120 pikseli do 400 pikseli. Po przesunięciu kursora z tekstu ma on wracać w położenie pierwotne.

- **1.** Otwórz Notatnik.
- **2.** Wpisz w nim kod:

```
<html><head>
<style type="text/css">
div
{
     position: absolute;
     left: 120px;
     width: 100px;
     height: 100px;
     background:silver;
     border: 8px solid gray;
     background: silver;
     color: black;
     -webkit-transition: 1s all ease-in-out;
     -moz-transition: 1s all ease-in-out;
     -o-transition: 1s all ease-in-out;
     -ms-transition: 1s all ease-in-out;
}
div:hover
{
     -webkit-transform: rotate(360deg);
     -moz-transform: rotate(360deg);
```
#### cia 145

#### Kup książkę **Australie książkę** Poleć książkę

```
 -o-transform: rotate(360deg);
     -ms-transform: rotate(360deg);
     left: 400px;
     background: silver;
     border: 8px solid gray;
     border-radius: 45px;
     color: black;
}
</style>
</head>
<br/>hody>
<div>Wraz z wynalezieniem koła i pieniedzy ludzie zaczeli krecić
interesy. </div>
</body>
</html>
```
- **3.** Zapisz kod do pliku *index88.htm*.
- 4. Wyświetl plik w oknie przeglądarki (rysunek 5.17).

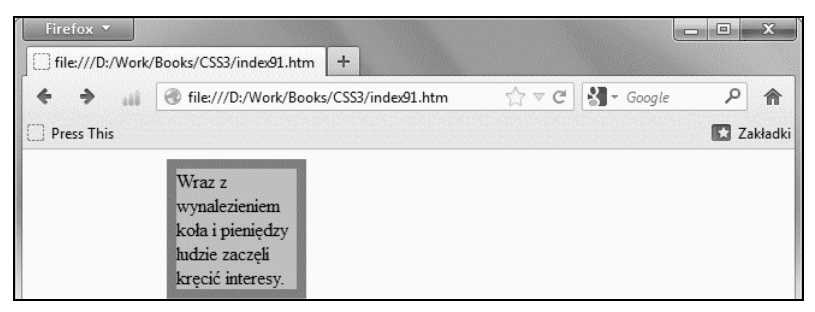

*Rysunek 5.17. Tekst w położeniu początkowym* 

**5.** Umieść kursor wewnątrz ramki z tekstem (rysunek 5.18).

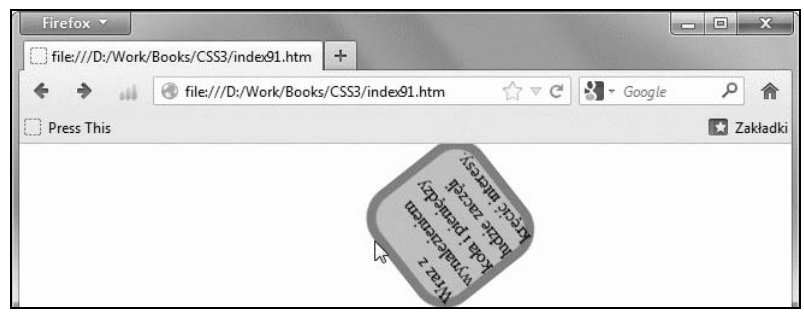

*Rysunek 5.18. Podczas przetaczania rogi ramki ulegaj zaokrgleniu*

### 5.16 Rozszerzanie ramki po naprowadzeniu na nią kursora

Utwórz dokument (X)HTML, w którym ramka z tekstem będzie się rozszerzała po naprowadzeniu na nia kursora. Tekst ma znajdować się na żółtym tle. Początkowe wymiary ramki mają wynosić  $60 \times 150$  pikseli, a końcowe 320×150 pikseli. Transformacja ma się rozpoczynać po 2 sekundach od wskazania obiektu kursorem. Czas jej trwania ma wynosić 1 sekundę.

- **1.** Otwórz Notatnik.
- **2.** Wpisz w nim kod:

```
<html><head>
<style type="text/css">
div
{
width:60px;
height:150px;
background:yellow;
transition-property:width;
transition-duration:1s;
transition-timing-function:linear;
transition-delay:2s;
/* Firefox 4 */
-moz-transition-property:width;
-moz-transition-duration:1s;
-moz-transition-timing-function:linear;
-moz-transition-delay:2s;
/* Safari and Chrome */
-webkit-transition-property:width;
-webkit-transition-duration:1s;
-webkit-transition-timing-function:linear;
-webkit-transition-delay:2s;
/* Opera */
-o-transition-property:width;
-o-transition-duration:1s;
-o-transition-timing-function:linear;
-o-transition-delay:2s;
}
div:hover
{
width:320px;
height:150px;
}
</style>
</head>
```

```
Kup książkę Poleć książkę
```

```
<body>
<div>Telewizja to złodziej czasu, ale ja tego złodzieja lubię.
\langlediv>
</body>
</html>
```
- **3.** Zapisz kod do pliku *index89.htm*.
- 4. Wyświetl plik w oknie przeglądarki (rysunek 5.19).

*Rysunek 5.19. Obiekt przed transformacj*

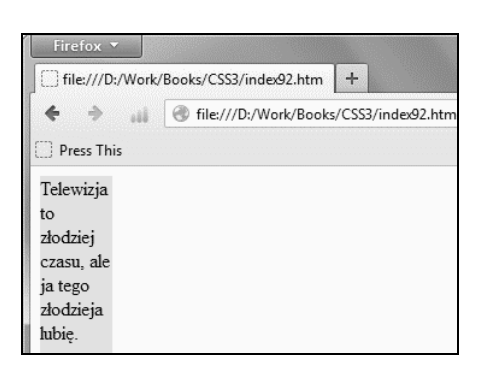

5. Wskaż kursorem lewy górny narożnik ramki (rysunek 5.20).

#### *Rysunek 5.20.*

*Kontener zwikszy szeroko*

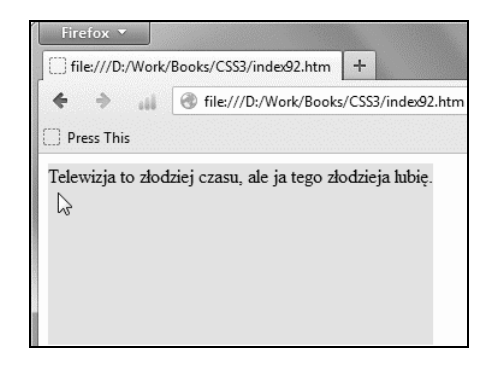

# PROGRAM PARTNERSKI

GRUPY WYDAWNICZEJ HELION

**1. ZAREJESTRUJ SIĘ** 2. PREZENTUJ KSIĄŻKI **3. ZBIERAJ PROWIZJĘ** 

Zmień swoją stronę WWW w działający bankomat!

Dowiedz się więcej i dołącz już dzisiaj! http://program-partnerski.helion.pl

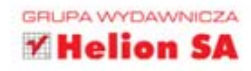

## CSS3. Kaskadowe arkusze stylów. ĆWICZENIA PRAKTYCZNE

### Szkoda czasu na bładzenie! Z ta książka trafisz wprost do celu!

Kaskadowe arkusza stylów - jak powszechnia wiadomo - służa do określania sposobu, w jak prezentowana jest treść dokumentów HTML. Choć spełniane przez nie zadanie wydale się banalnie proste, rozwiązanie to zrewolucionizowało metode tworzenia i wyswietlania stron internatowych, porijewcz dzieki niemu wygodnie i wydajnie udaje sie oddzielać treści WWW od ich prezentacji - dro dziś znależć serwis internetowy, w którym nie zostałyby zastosowane kaskadowe arkusze stylów, a w coraz wiekszej liczbie witryn wykorzystuje się na nowszy i najbardziej rozbudowany standard CSS3

Jesli chcesz poznać do od praktycznej strony, sięgnij po kajażke CSS3, Kaskadowe arkusze stylów, Ćwiczenia praktyczne. Bez zbędnej teorii wprowadzi Cię ona w świat nowoczesnych rozwiązań uzwyanych przez projektantów serwisów WWW, a także pokaze, jak bez drogich i trucho destepnych narzeczi tworzyć efektowne strony internetowe Dzieki niej poznasz najlepsze sposoby zastosowania CSS3 w swoich projektach dowlesz się jak unikać problemów związanych z różnicami w obsłudze standardu. przez różne przeglądarki. Kajążka nie jest zwykłym przeblądom selektorów właściwości, lecz praktycznym przewoci nikiem po świecie arkuszy stylów, który doprowadzi Cię do zamierzonego celu najkrótsza Lha mniej wyboista z dróg.

Informatyka w najlepszym wydaniu

- Przegląd możliwości, składni i konstrukcji.  $CSS3$
- Sposoby wykorzystywania kaskadowych arkuszy stvlów
- Praktyczne zastosowanie selektorów
- · Formatowanie treści tekstowych i graficznych
- Zarządzanie kolorami na stronach WWW
- · Określanie układu dokumentów HTML

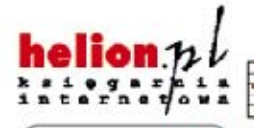

(Nr ketalogowy: 12160)

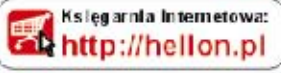

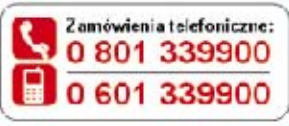

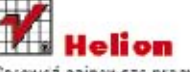

Sprawdź najnowsze promocje: O http://helion.pl/promocje Ksiązki najchętnie, czytane: **O** http://helion.pl/bestsellery Zamow informacje o nowościach http://hidion.pl/nowesci

**Helion SA** ul. Kościuszki 1c, 44-100 Gliwice tel.: 32 230 98 53 e-mail helion@heion.pl http://heibn.p

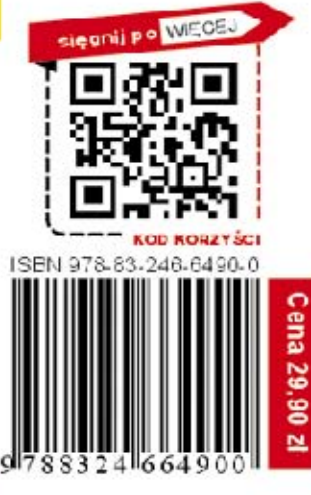